# **T1250A-01 S E R V I C E N O T E**

Supersedes: NONE

## T1250A Smart RF Switching Unit

**Serial Numbers:** All units

## **T1250A amplifier issue, firmware fix**

**Parts Required:**  NONE

## ADMINISTRATIVE INFORMATION

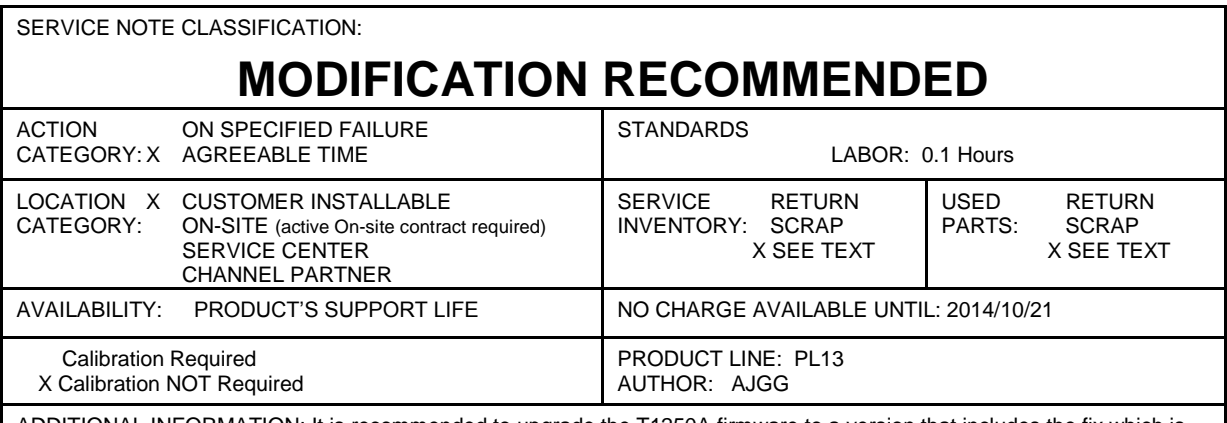

ADDITIONAL INFORMATION: It is recommended to upgrade the T1250A firmware to a version that includes the fix which is explained hereby.

© AGILENT TECHNOLOGIES, INC. 2013 PRINTED IN U.S.A.

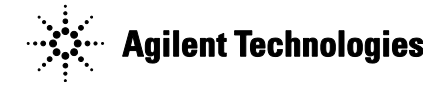

October 28, 2013

### **Situation:**

It was found that the board T1250-61052 has an amplifier (internal code: U2-AMMP-5024) which is setup to work on an out of specification control voltage (0V), which drained an excessive intensity through the corresponding control pin. This could potentially damage this component prematurely.

#### **Solution/Action:**

Therefore, a fix was implemented in the firmware in order to ensure that this control voltage is always above 0.8V. With this software change, reliability of the product is improved.

Required actions:

1. Firmware check. Firmware version can be easily checked with the front panel display and associated keys.

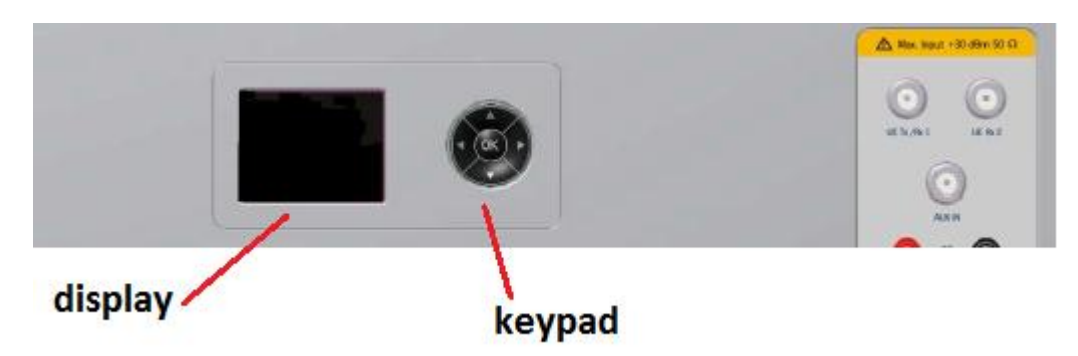

Follow this steps to retrieve current firmware version:

• Press OK at initial screen, to enter SYS menu:

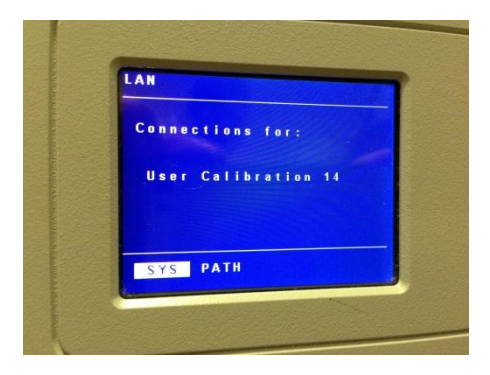

• Press OK again, to enter INFO menu:

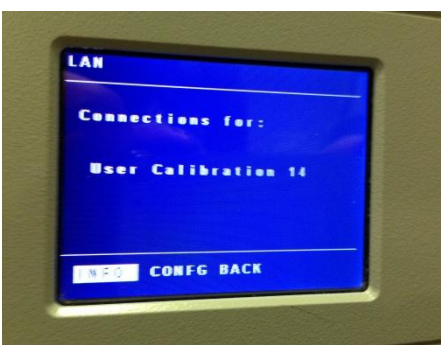

Scroll down by clicking on down arrow key until firmware version is displayed:

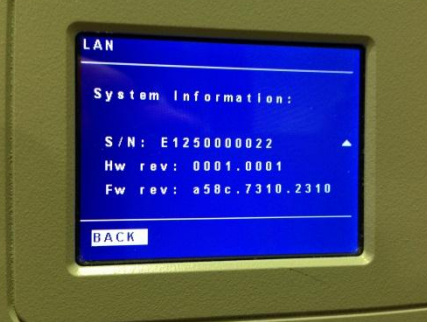

- Check the first information field shown after "Fw rev" (in the picture, a58c)
- 2. If the firmware version is older than A58C, please contact LTE Technical Support e-mail node: mlg-techsupport-lte@agilent.com, to receive further assistance on upgrading the product.

**Revision History:**

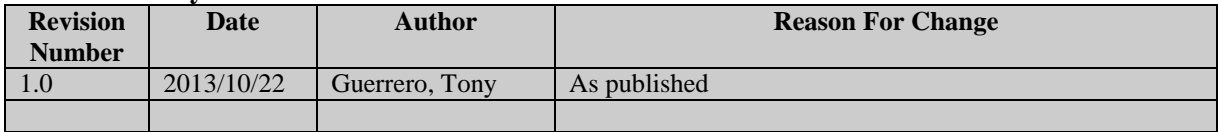